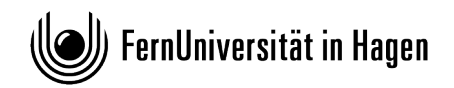

#### **FAKULTÄT FÜR KULTUR- UND SOZIAL-WISSENSCHAFTEN**

Lehrgebiet Soziologie III, Organisationssoziologie und qualitative Methoden

**Bachelorstudiengang "Politikwissenschaft, Verwaltungswissenschaft, Soziologie" Modul 25608/VS1: "Organisation"** 

# **Hinweise zur Hausarbeit**

# **Anmeldung**

Melden Sie sich im Wintersemester zwischen dem 15. Oktober und dem 15. Dezember, im Sommersemester zwischen dem 15. April und dem 15. Juni online unter https://pos.fernuni-hagen.de/ zur Prüfung an. Sie erhalten eine Anmeldebestätigung per E-Mail.

# **Thema der Hausarbeit**

Das Thema Ihrer Hausarbeit können Sie innerhalb eines für das jeweilige Semester vorgegebenen Rahmens wählen. In der Regel werden zwei Themengebiete zur Auswahl gestellt, die in der Moodle-Lernumgebung des Moduls veröffentlicht werden. Den genauen Termin der Themenstellung finden Sie zu Beginn des Semesters im Studienportal. Die Themenstellung gilt ab dem Zeitpunkt der Veröffentlichung als offiziell zugestellt; das Prüfungsamt verschickt also keine individuelle Themenstellung an Sie.

Sie haben dann drei Wochen Zeit, aus dem vorgegebenen Themengebiet (wählen Sie bitte eines aus!) ein eigenes Hausarbeitsthema und eine damit verbundene Fragestellung zu entwickeln. Beachten Sie, dass Sie sich bei der Konkretisierung Ihrer Fragestellung sowohl an der Themenstellung als auch an den in den Lerneinheiten zentral diskutierten Theorien und Gegenstandsbereichen orientieren. Nach diesen drei Wochen beginnt der Bearbeitungszeitraum.

In der Moodle-Lernumgebung können Sie alle Fragen zur Hausarbeit und zur Themenfindung mit anderen Studierenden und den wissenschaftlichen Online-Tutor/innen des Moduls diskutieren. Zur obligatorischen Absprache Ihrer Hausarbeit erstellen Sie bitte ein kurzes Exposé, in dem Sie knapp Ihre Vorüberlegungen skizzieren: Welches Themengebiet möchten Sie in Ihrer Hausarbeit bearbeiten, welcher konkreten Fragestellung wollen Sie nachgehen, wie sieht der voraussichtliche Argumentationsgang der Arbeit aus (vorläufige Gliederung) und welche Literatur wollen Sie heranziehen? Nutzen Sie bitte zur Erstellung des Exposés die in der Moodle-Lernumgebung zum Download bereitgestellte Vorlage. Das Exposé können Sie in der Moodle-Lernumgebung im Forum für die Hausarbeiten hochladen und dort mit den wissenschaftlichen Online-Tutor\*innen bis zum Beginn des Bearbeitungszeitraums diskutieren.

# **Inhaltliche Anforderungen**

Mit Ihrer Hausarbeit können und sollen Sie zeigen, dass Sie in der Lage sind, eigenständig ein Thema aus dem Bereich der Organisationssoziologie zu bearbeiten.

Dies umfasst, dass Sie

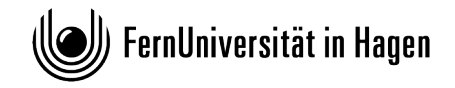

- a) eine eigene Fragestellung innerhalb des vorgegebenen Themenfeldes entwickeln,
- b) diese Fragestellung unter Zuhilfenahme von Literatur (den Lerneinheiten und selbst recherchierter Literatur) bearbeiten, dabei
- c) Ihre Überlegungen strukturieren, Argumente wiedergeben und im besten Fall mit eigenen Argumenten verbinden können und schließlich, dass Sie
- d) formale Regeln (der Zitierweise, der Literaturangaben) einhalten.

#### **Formale Anforderungen**

Eine Hausarbeit umfasst circa 15 Seiten (DIN A4) reinen Text (also ohne Deckblatt, Inhalts- und Literaturverzeichnis). Bitte achten Sie darauf, dass die Schriftgröße 12 Punkt (Times New Roman) beträgt, der Zeilenabstand anderthalbfach bemessen ist und auf der rechten Seite circa 5 cm Rand eingerichtet sind. Deutlich kürzere oder umfangreichere Hausarbeiten werden nicht angenommen. Gruppenarbeiten sind im Modul nicht möglich.

Bitte gestalten Sie Ihre Arbeit möglichst leicht leserlich. Achten Sie deshalb darauf, dass Sie die Silbentrennungsfunktion einschalten, den Text im Blocksatz setzen, die Absatzgestaltung an die inhaltliche Gliederung des Textes anpassen (Faustregel: keine Absätze, die weniger als drei Sätze umfassen) und eine knappe und wenig umständliche Zitationsweise wählen (Beispiel: Wilz 2008: 8). Bitte geben Sie die ausführlichen Literaturangaben in einem Literaturverzeichnis und nicht in den Fußnoten an und verwenden Sie keine Endnoten. Bei Unsicherheiten schauen Sie bitte in den [Leitfaden für das wissenschaftliche Arbeiten im Institut für Soziologie.](https://www.fernuni-hagen.de/soziologie/docs/leitfaden-wissenschaftliches-arbeiten.pdf)

Versehen Sie Ihre Hausarbeit mit einem Deckblatt, aus dem Name, Adresse, Matrikelnummer, Studiengang/Modul, Name der Prüferin\*des Prüfers, Themenstellung, eigene Fragestellung/Spezifikation der Themenstellung und Einreichungsdatum hervorgehen. Der Titel der Arbeit muss der jeweils vorgegebenen Themenstellung entsprechen. Im Zusatz zu diesem Titel formulieren Sie bitte Ihre selbst gewählte thematische Spezifizierung/Fragestellung.

Im Lehrgebiet Soziologie III fühlen wir uns einer geschlechtergerechten Sprache verpflichtet und verfassen unsere Texte entsprechend. Für Ihre Haus- und Abschlussarbeiten gibt es dazu keine Vorschriften in den jeweiligen Studien- und Prüfungsordnungen. Sie können also selbst entscheiden, ob und in welcher Weise Sie eine Form geschlechtergerechter Sprache verwenden möchten; eine Vorgabe hierfür gibt es nicht.

#### **Bearbeitungszeitraum**

Die Bearbeitungszeit der Hausarbeit beginnt für alle Studierenden einheitlich drei Wochen nach der Themenstellung. Die Bearbeitungszeit beträgt sechs Wochen. Der Abgabetermin für Ihre Hausarbeit ist entsprechend sechs Wochen nach dem Bearbeitungsbeginn. Die genauen Daten werden zu Beginn des Semesters auf der Seite des Moduls im Studienportal bekannt gegeben. Falls Sie während der Bearbeitungszeit erkranken, kann die Bearbeitungszeit verlängert werden. Beantragen müssen Sie dies beim Prüfungsamt. Ein ärztliches Attest muss dem Antrag beigefügt werden.

# **Abgabe Ihrer Hausarbeit**

Bitte reichen Sie Ihre Hausarbeit fristgerecht in Form einer PDF-Datei zur Korrektur über das Online-Übungssystem ein. Neben dieser digitalen Einreichung Ihrer Hausarbeit ist keine Einreichung in Papierform mehr nötig oder möglich. Zum Online-Übungssystem gelangen Sie über einen entsprechenden Link in der Moodle-Lernumgebung zum Modul VS1. Bitte beachten Sie für die Einreichung Ihrer Hausarbeit die Frist für das entsprechende Semester (zu finden auf der Studienportalseite des Moduls). Eine Einreichung nach Fristablauf ist nicht möglich. Nach der Einreichung Ihrer Hausarbeit sind bis zum Fristablauf noch Änderungen an der eingereichten Datei möglich. Möchten Sie vor dem Ablauf der Frist endgültig abgeben, so klicken Sie bitte nach der Einreichung auf den Button "Sofort abgeben". Danach sind keine Änderungen an der Hausarbeit mehr möglich.

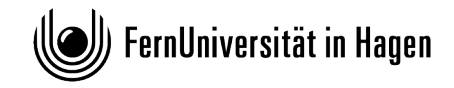

Beim Hochladen Ihrer Hausarbeit erklären Sie durch das Ankreuzen eines entsprechenden Feldes, dass Sie die Hausarbeit selbstständig und ohne unzulässige Inanspruchnahme Dritter verfasst haben, Sie dabei nur die angegebenen Quellen und Hilfsmittel verwendet und die aus diesen wörtlich oder sinngemäß entnommenen Stellen als solche kenntlich gemacht haben. Die Versicherung selbstständiger Arbeit gilt auch für enthaltene Zeichnungen, Skizzen oder graphische Darstellungen. Sie erklären auch, dass die Arbeit bisher in gleicher oder ähnlicher Form weder derselben noch einer anderen Prüfungsbehörde vorgelegt und auch nicht veröffentlicht wurde. Mit der Abgabe der elektronischen Fassung der endgültigen Version der Arbeit nehmen Sie zur Kenntnis, dass diese mithilfe eines Plagiatserkennungsdienstes auf enthaltene Plagiate geprüft werden kann und ausschließlich für Prüfungszwecke gespeichert wird. Das Bestätigen der Erklärung bei der Einreichung Ihrer Hausarbeit im Online-Übungssystem ersetzt die bisher mit der Hausarbeit einzureichende Versicherung zum wissenschaftlichen Arbeiten.

Bitte beachten Sie, dass keine schriftliche Bestätigung der Einreichung erfolgt! Um zu prüfen, ob Ihre Hausarbeitsdatei ordnungsgemäß hochgeladen wurde, gehen Sie wie folgt vor: In der Hauptansicht erscheint ein Sternchen bei dem Text, zu dem Sie Ihre Hausarbeit hochgeladen haben. Wenn Sie dem "Sternchen"-Link folgen, erscheint auf der nächsten Seite unter "Ihre zuletzt hochgeladene Datei" Ihre hochgeladene Datei. Diese können Sie dann zur Prüfung, ob es die richtige Datei ist, herunterladen.

#### **Bescheinigung**

Nach der Korrektur der Arbeit können Sie im Online-Übungssystem die Note, den detaillierten Korrekturbogen und den Kommentar zu Ihrer Hausarbeit einsehen. Vom Prüfungsamt erhalten Sie postalisch eine Bescheinigung über die abgelegte Prüfung mit der erzielten Note.

Die Korrektur der Arbeiten nimmt in der Regel sechs bis acht Wochen in Anspruch. Richten Sie vor Ablauf dieses Zeitraums bitte keine Nachfragen über das Ergebnis an das Prüfungsamt oder an die Modulbetreuung. Wir wissen, dass Sie gespannt auf Ihr Ergebnis warten, und bearbeiten die Hausarbeiten so schnell wie möglich.

Stand: September 2023